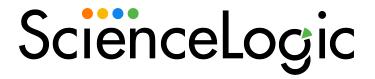

Microsoft: SQL Server Enhanced PowerPack Release Notes

Version 109

### Overview

Version 109 of the Microsoft: SQL Server Enhanced PowerPack updates the PowerPack to add a new Dynamic Application, and added support for -Encryption option of the Invoke-SQLCmd to several Dynamic Applications.

- Minimum Required SL1 Version: 12.1.0
- Other Key Information:
  - Additional permissions are required for the user account SL1 uses to perform collection. See the Prerequisites for Monitoring SQL Servers section of the Monitoring SQL Servers manual for more information. If you are currently monitoring devices using the PowerPack, you must update the permissions of the user account you are using to monitor those devices. New Dynamic Applications will be aligned to existing devices during the next discovery of those devices.
  - This version of the PowerPack requires PowerShell version 3.0 or later to be installed on the monitored SQL Servers.
  - The SQL Servers that you monitor must have the SQL Server PowerShell module installed.

| Before You Install or Upgrade     | 2 |
|-----------------------------------|---|
| Installation and Upgrade Process  | 3 |
| Features                          | 3 |
| Enhancements and Issues Addressed | 3 |
| Known Issues                      | 4 |

# Before You Install or Upgrade

Ensure that you are running version 12.1.0 or later of SL1 before installing "Microsoft: SQL Server Enhanced" PowerPack version 109.

NOTE: For details on upgrading SL1, see the relevant SL1 Platform Release Notes.

# Installation and Upgrade Process

**NOTE**: If you are currently using the Dynamic Applications in this PowerPack to monitor devices, collection errors might occur for one or two polling cycles during the installation of a new version. To prevent collection errors during an upgrade, you can optionally disable collection for monitored devices before performing the following steps and re-enable collection after the upgrade.

#### To install this PowerPack:

- Search for and download the PowerPack from the PowerPacks page (Product Downloads > PowerPacks & SyncPacks) at the <u>ScienceLogic Support Site</u>.
- 2. In SL1, go to the **PowerPacks** page (System > Manage > PowerPacks).
- 3. Click the **Actions** menu and choose *Import PowerPack*. The **Import PowerPack** modal appears.
- 4. Click [Browse] and navigate to the PowerPack file from step 1.
- Select the PowerPack file and click [Import]. The PowerPack Installer modal displays a list of the PowerPack contents.
- 6. Click [Install]. The PowerPack is added to the PowerPack Manager page.

### **Features**

This release includes the following features:

- Dynamic Applications to discover and monitor SQL servers and their component devices
- Event Policies that are triggered when SQL Server components meet certain status criteria
- Device Classes for each type of SQL Server components device monitored
- An example credential you can use to create PowerShell credentials to connect to SQL servers

## Enhancements and Issues Addressed

The following enhancements and addressed issues are included in version 109 of the "Microsoft: SQL Server Enhanced" PowerPack:

- Added support for -Encryption option of the Invoke-SQLCmd version 22 and later to the following Dynamic Applications:
  - ° Microsoft: SQL Server File Groups Performance
  - Microsoft: SQL Server Table Lock/Latch Performance
  - o Microsoft: SQL Server Instance Configuration
  - o Microsoft: SQL Server Database Configuration
  - Microsoft: SQL Server Long Jobs Configuration
  - o Microsoft: SQL Server Long Queries Configuration

- ° Microsoft: SQL Server Wait Metrics Configuration
- ° Microsoft: SQL Server Failed Jobs Configuration
- o Microsoft: SQL Server Always On Discovery
- ° Microsoft: SQL Server Always On Configuration
- ° Microsoft: SQL Server Always On Database Configuration
- Microsoft: SQL Server Replication Agent Discovery
- o Microsoft: SQL Server Replication Agent Configuration
- Microsoft: SQL Server Database Mirroring Discovery
- o Microsoft: SQL Server Database Mirroring Configuration
- o Microsoft: SQL Server Database Files Configuration
- Microsoft: SQL Server Cache and Discovery
- Updated the Get-DatabasePerform snippet code of the "Microsoft: SQL Server Database Performance" Dynamic Application to pull data and log size information from a direct SQL query instead of from the cache as the data is no longer being cached during discovery.
- Updated the database and file group discovery PowerShell so that it will not use SQL Server SMO to improve performance and avoid database locks. (Case: 00398588) (Case: 00422626)
- Updated the get-sql-agent-config snippet code in the "Microsoft: SQL Server Failed Jobs Configuration" Dynamic Application to use the last poll time as the starting point to look at new matching failed job records, thus improving the collection time of this Dynamic Application.
- Added the "Microsoft: SQL Server Database Files Performance" Dynamic Application so that users receive an alert when the Data File IO exceeds 1000ms response time for more than 60 seconds in SQL database.
- Updated documentation to include information about setting SQL Server permissions. (Case: 00412835)
- Updated the silo\_apps content library to version 5.1.2 and the silo\_api\_support content library to version 0.1.4.
- Updated the "Microsoft: SQL Server Table Lock/Latch Performance" Dynamic Application to use appropriate indexes for metrics and SQL Label object in order to resolve an issue where alerts would not evaluate properly.
- Added check for empty results to "Microsoft: SQL Server Always On Configuration" and "Microsoft: SQL Server Always On Database Configuration" Dynamic Applications to avoid key errors when no data is returned from the query.

## Known Issues

The following known issues affect version 109 of the Microsoft: SQL Server Enhanced PowerPack:

- SQL Server instances with a "\$" in the instance name will not discover databases or collect data. The instance name displayed in SL1 will contain only the characters after the "\$".
- The "GetDB-Counters" snippet in the "Microsoft: SQL Server Database Performance" Dynamic Application will not collect data when the performance counter cannot be found. To address this, you will need to rebuild the performance counter manually. See the Microsoft documentation for the steps to rebuild the

performance counter: <a href="https://docs.microsoft.com/en-us/troubleshoot/windows-server/performance/manually-rebuild-performance-counters">https://docs.microsoft.com/en-us/troubleshoot/windows-server/performance/manually-rebuild-performance-counters</a>

- The Microsoft: SQL Server Dashboard PowerPack is not compatible with the Microsoft: SQL Server Enhanced PowerPack.
- The performance Dynamic Applications in the PowerPack do not collect data for SQL Server x86 instances installed on a 64-bit platform.

© 2003 - 2024, ScienceLogic, Inc.

All rights reserved.

#### LIMITATION OF LIABILITY AND GENERAL DISCLAIMER

ALL INFORMATION AVAILABLE IN THIS GUIDE IS PROVIDED "AS IS," WITHOUT WARRANTY OF ANY KIND, EITHER EXPRESS OR IMPLIED. SCIENCELOGIC™ AND ITS SUPPLIERS DISCLAIM ALL WARRANTIES, EXPRESS OR IMPLIED, INCLUDING, BUT NOT LIMITED TO, THE IMPLIED WARRANTIES OF MERCHANTABILITY, FITNESS FOR A PARTICULAR PURPOSE OR NON-INFRINGEMENT.

Although ScienceLogic<sup> $\top$ </sup> has attempted to provide accurate information on this Site, information on this Site may contain inadvertent technical inaccuracies or typographical errors, and ScienceLogic<sup> $\top$ </sup> assumes no responsibility for the accuracy of the information. Information may be changed or updated without notice. ScienceLogic<sup> $\top$ </sup> may also make improvements and / or changes in the products or services described in this Site at any time without notice.

#### Copyrights and Trademarks

ScienceLogic, the ScienceLogic logo, and EM7 are trademarks of ScienceLogic, Inc. in the United States, other countries, or both.

Below is a list of trademarks and service marks that should be credited to ScienceLogic, Inc. The ® and ™ symbols reflect the trademark registration status in the U.S. Patent and Trademark Office and may not be appropriate for materials to be distributed outside the United States.

- ScienceLogic<sup>™</sup>
- EM7™ and em7™
- Simplify IT™
- Dynamic Application<sup>™</sup>
- Relational Infrastructure Management<sup>™</sup>

The absence of a product or service name, slogan or logo from this list does not constitute a waiver of ScienceLogic's trademark or other intellectual property rights concerning that name, slogan, or logo.

Please note that laws concerning use of trademarks or product names vary by country. Always consult a local attorney for additional guidance.

#### Other

If any provision of this agreement shall be unlawful, void, or for any reason unenforceable, then that provision shall be deemed severable from this agreement and shall not affect the validity and enforceability of any remaining provisions. This is the entire agreement between the parties relating to the matters contained herein.

In the U.S. and other jurisdictions, trademark owners have a duty to police the use of their marks. Therefore, if you become aware of any improper use of ScienceLogic Trademarks, including infringement or counterfeiting by third parties, report them to Science Logic's legal department immediately. Report as much detail as possible about the misuse, including the name of the party, contact information, and copies or photographs of the potential misuse to: <a href="legal@sciencelogic.com">legal@sciencelogic.com</a>. For more information, see <a href="https://sciencelogic.com/company/legal">https://sciencelogic.com/company/legal</a>.

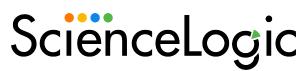

800-SCI-LOGIC (1-800-724-5644)

International: +1-703-354-1010